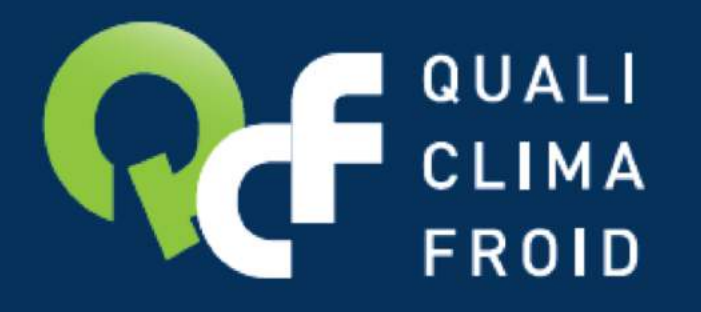

ORGANISME DE CERTIFICATION ET DE QUALIFICATION **POUR LES PROFESSIONNELS** DU FROID ET DE LA CLIMATISATION

# **AIDE A LA DECLARATION DU BILAN FLUIDES**

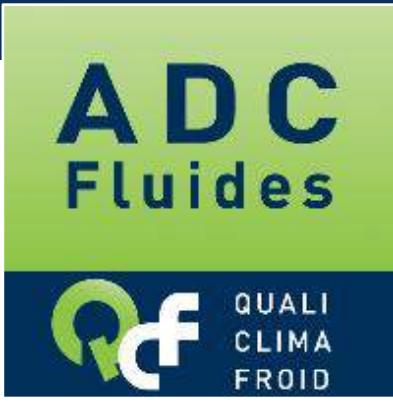

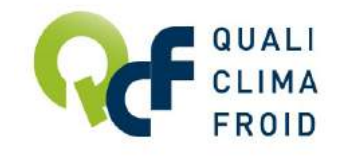

## **La déclaration du bilan fluides, une obligation**

▶ La déclaration annuelle du bilan fluides frigorigènes est **obligatoire pour tous les opérateurs disposant d'une attestation de capacité** (achat, chargement dans les équipements, récupération, stock)

selon l'arrêté du 30 juin 2008 relatif à la délivrance des attestation de capacité aux opérateurs prévues à l'article R.543.99 du Code de l'Environnement – Article 1er alinéa 5.

▶ La déclaration annuelle du bilan fluides frigorigènes est à effectuer **entre le 1er et le 31 janvier 2019 !**

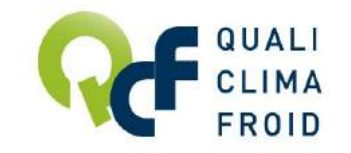

## **Datafluides.fr, votre interface**

### Avec QUALICLIMAFROID, la déclaration se fait en quelques clics sur **[www.datafluides.f](http://www.datafluides.fr/)r !**

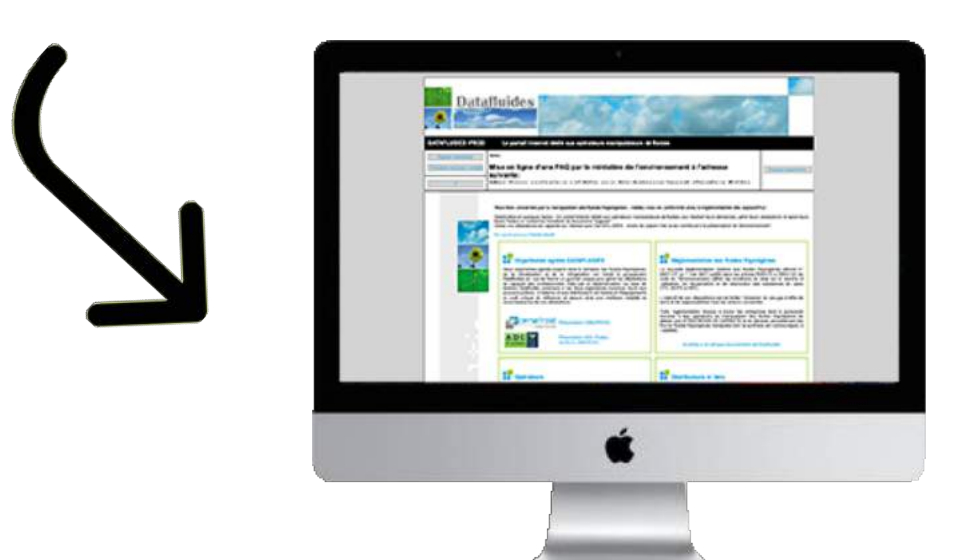

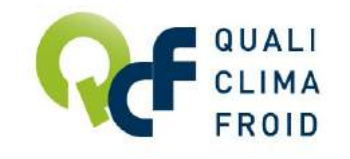

## **La déclaration annuelle du bilan fluides, étape par étape**

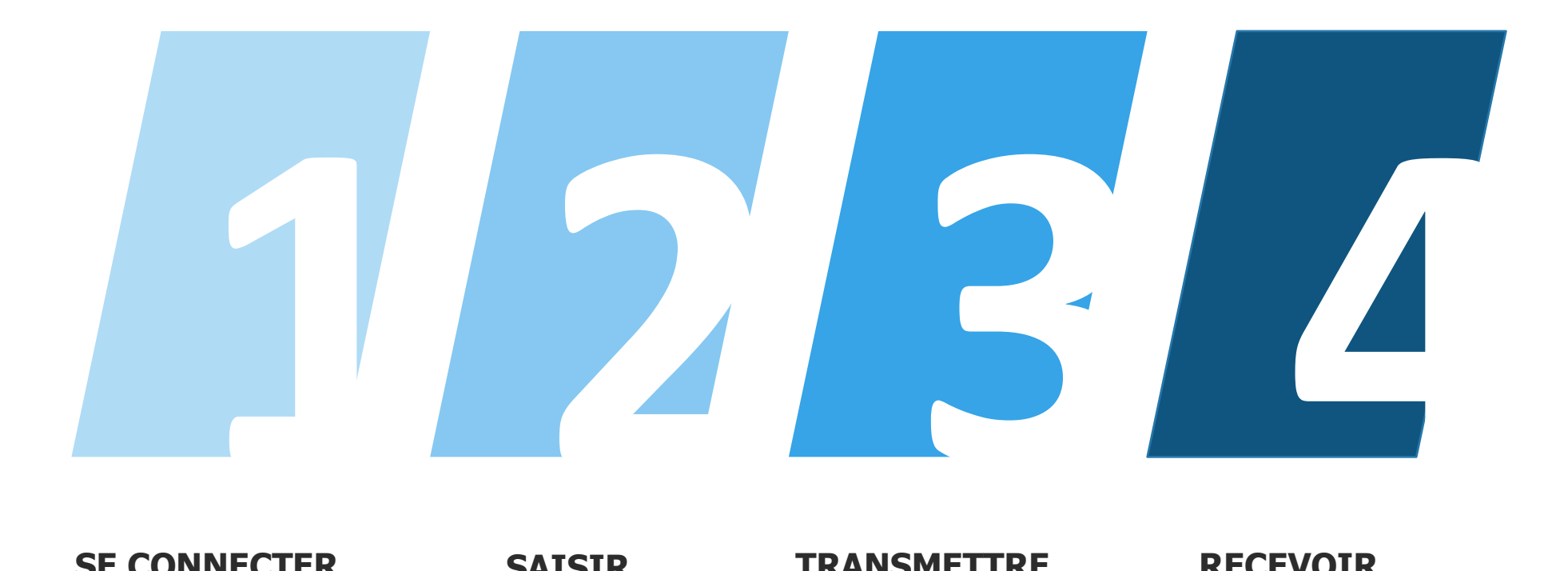

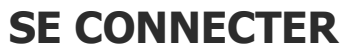

à votre espace opérateur

#### **SAISIR** les types et quantités

de fluides manipulés

#### **TRANSMETTRE**

les données saisies à QUALICLIMAFROID

#### **RECEVOIR** la validation de QUALICLIMAFROID

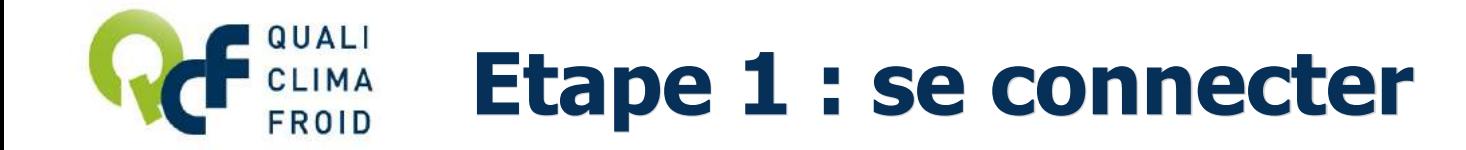

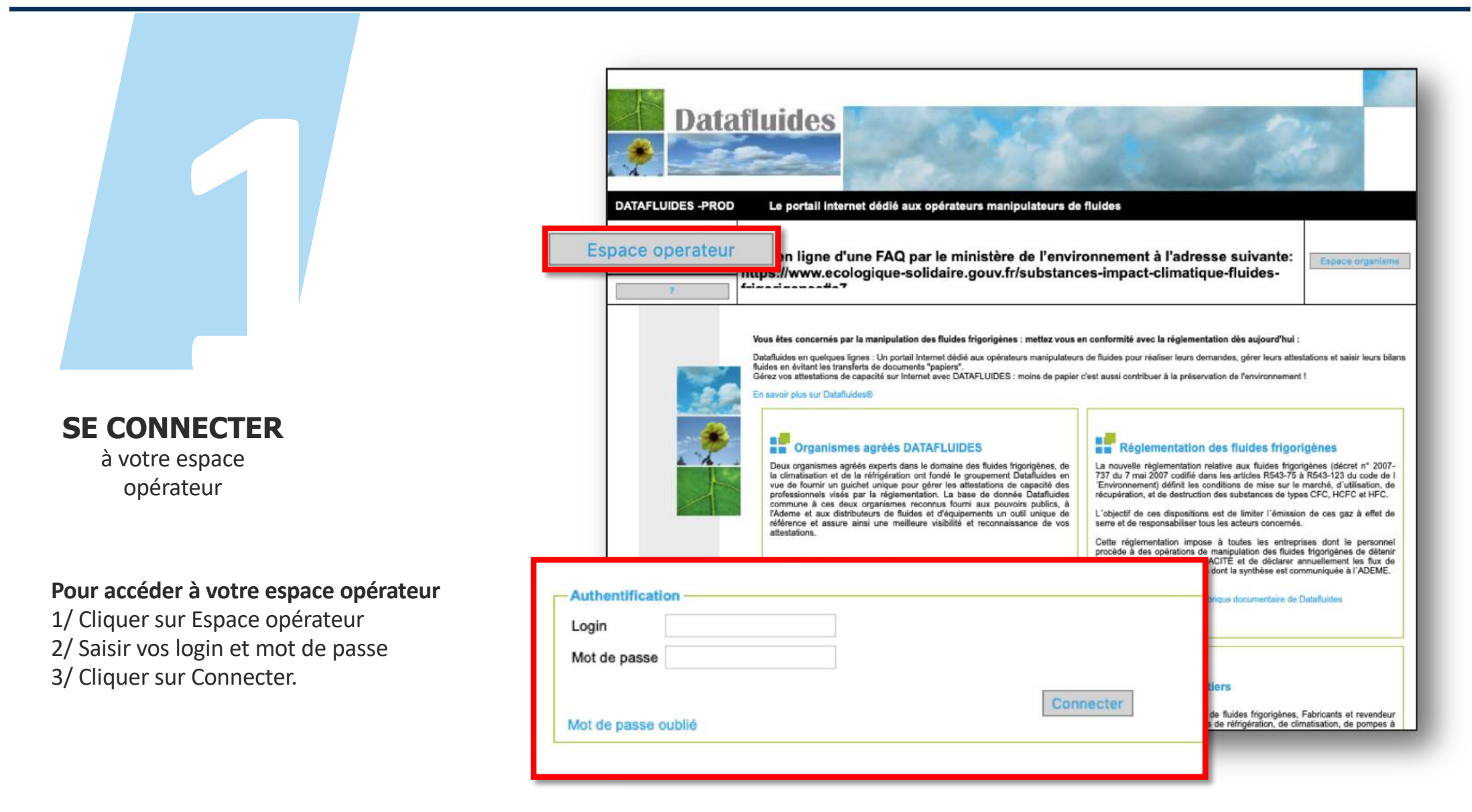

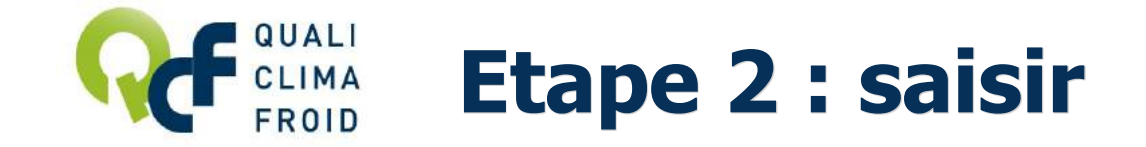

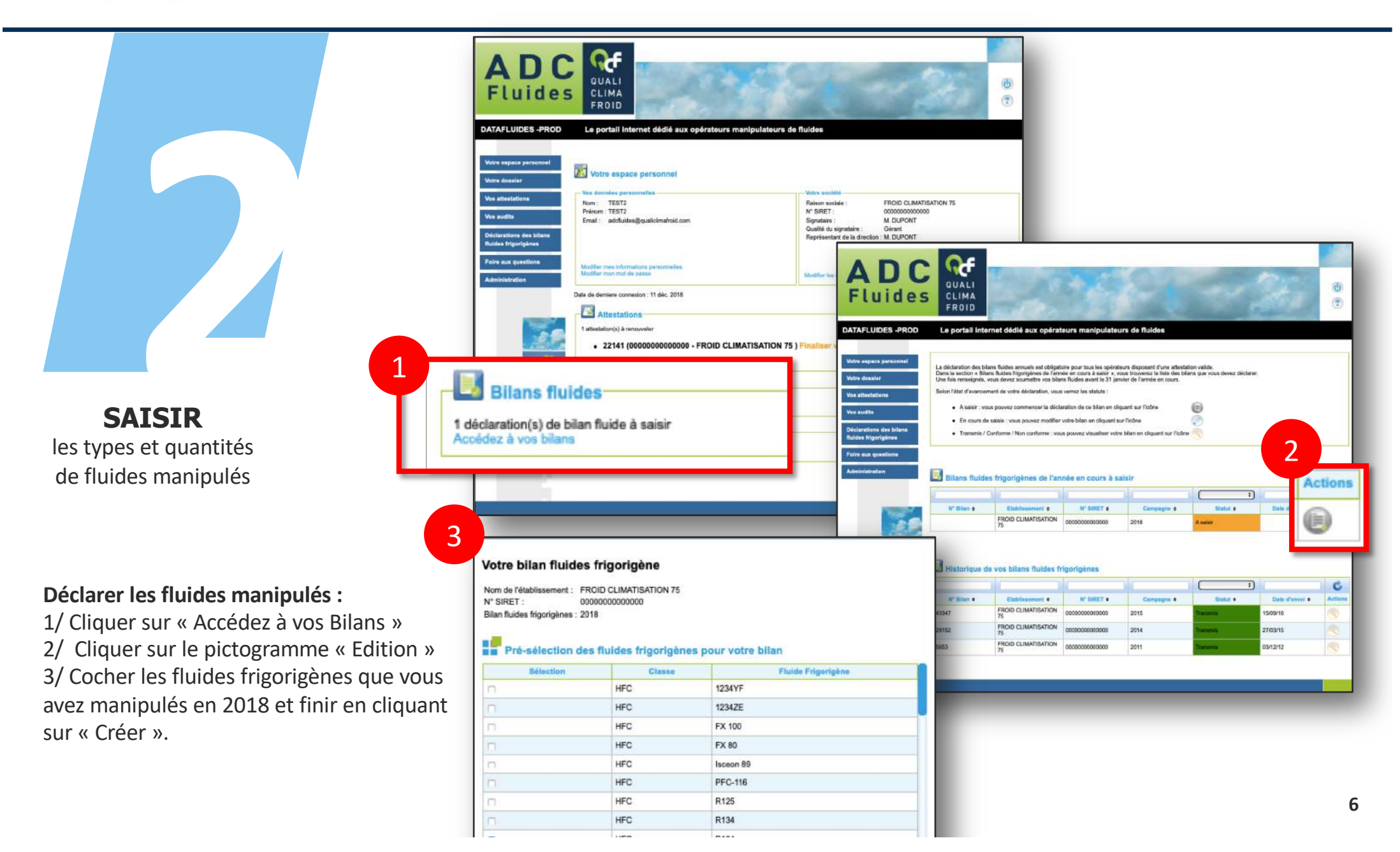

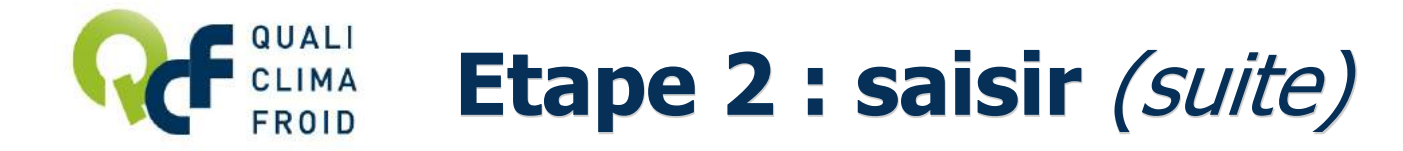

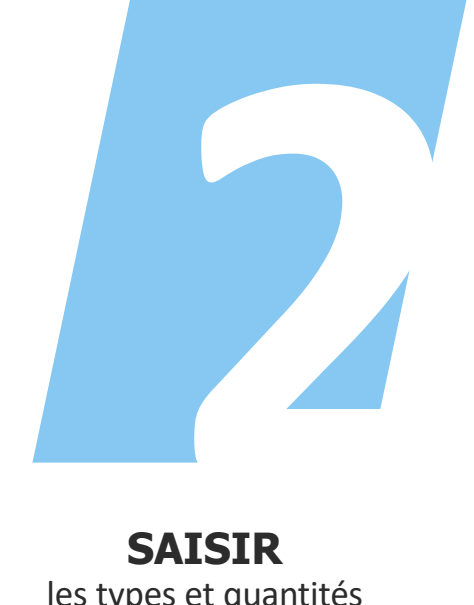

les types et quantités **SAISIR** de fluides manipulés

#### **Saisir les quantités manipulées par type de fluide :**

1/ Sélectionner le fluide dans le menu déroulant 2/ Saisir les quantités manipulées ATTENTION : Les quantités exprimées sont en kg (sans virgules) arrondies au kg supérieur 3/ Valider en cliquant sur « Mettre à jour »

**Les champs obligatoires sont mentionnés ici en rouge. Même si les quantités manipulées sont**  

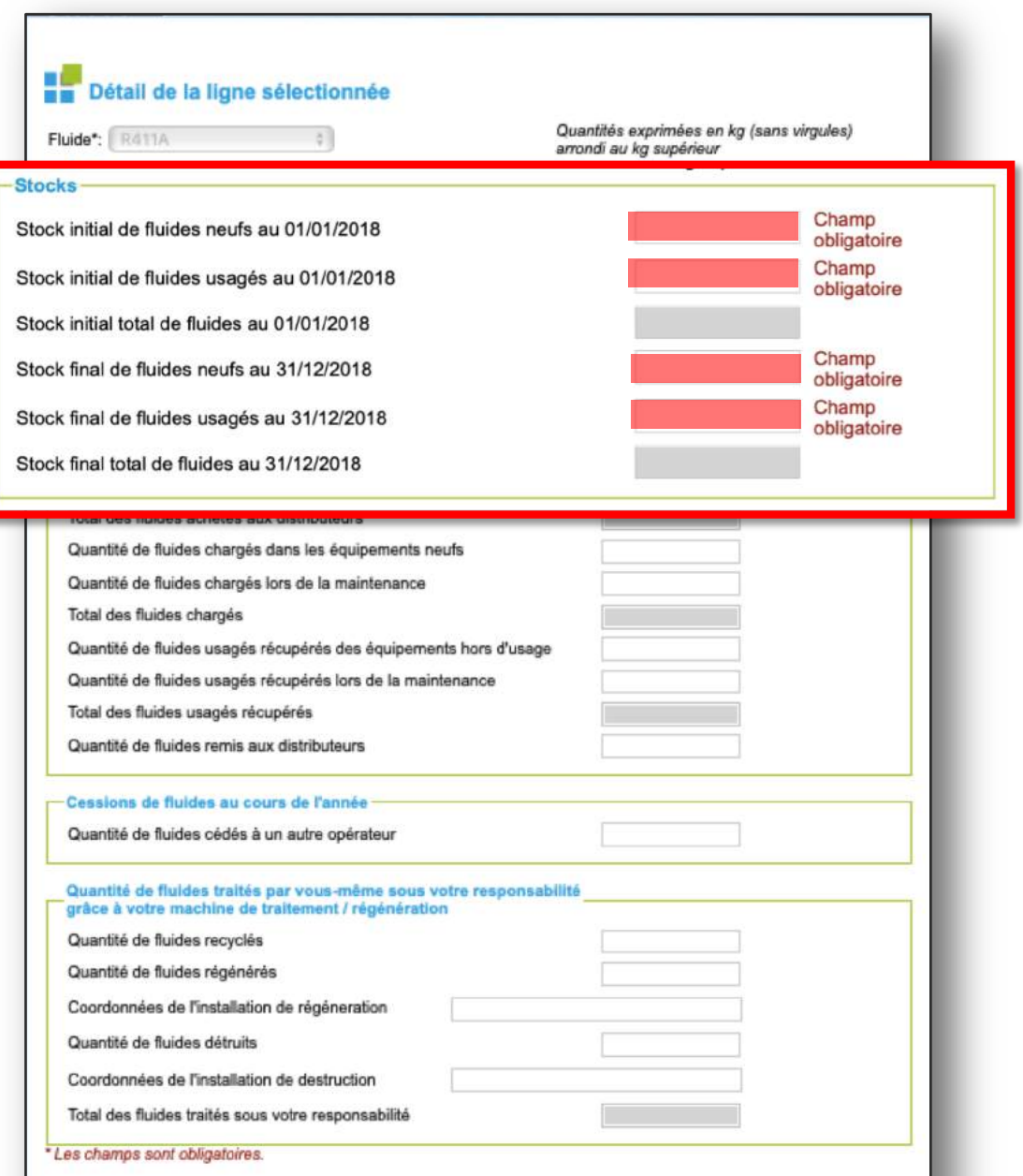

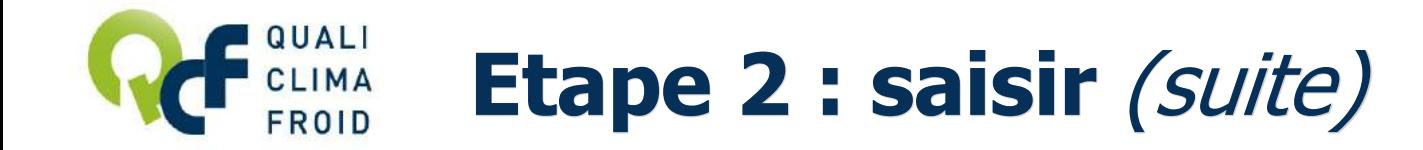

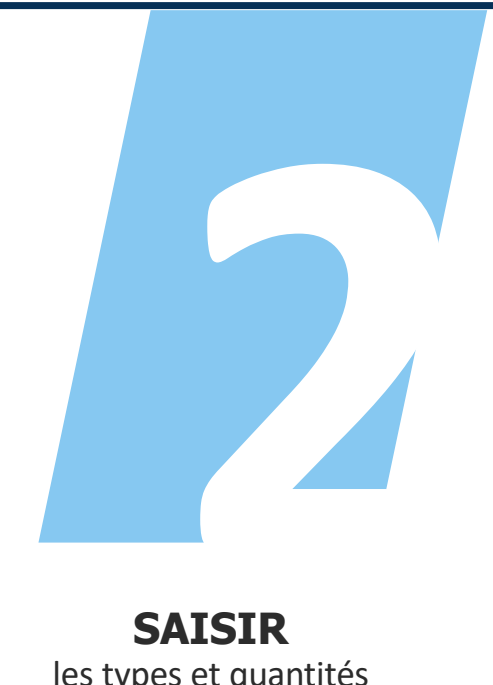

les types et quantités **SAISIR** de fluides manipulés

**Pour modifier les quantités manipulées d'un fluide,** cliquer sur « Edition »

**Pour supprimer un fluide,** cliquer sur « Suppression »

**Pour ajouter un fluide,** cliquer sur « Ajouter un fluide » sous le tableau récapitulatif intitulé Détail du bilan

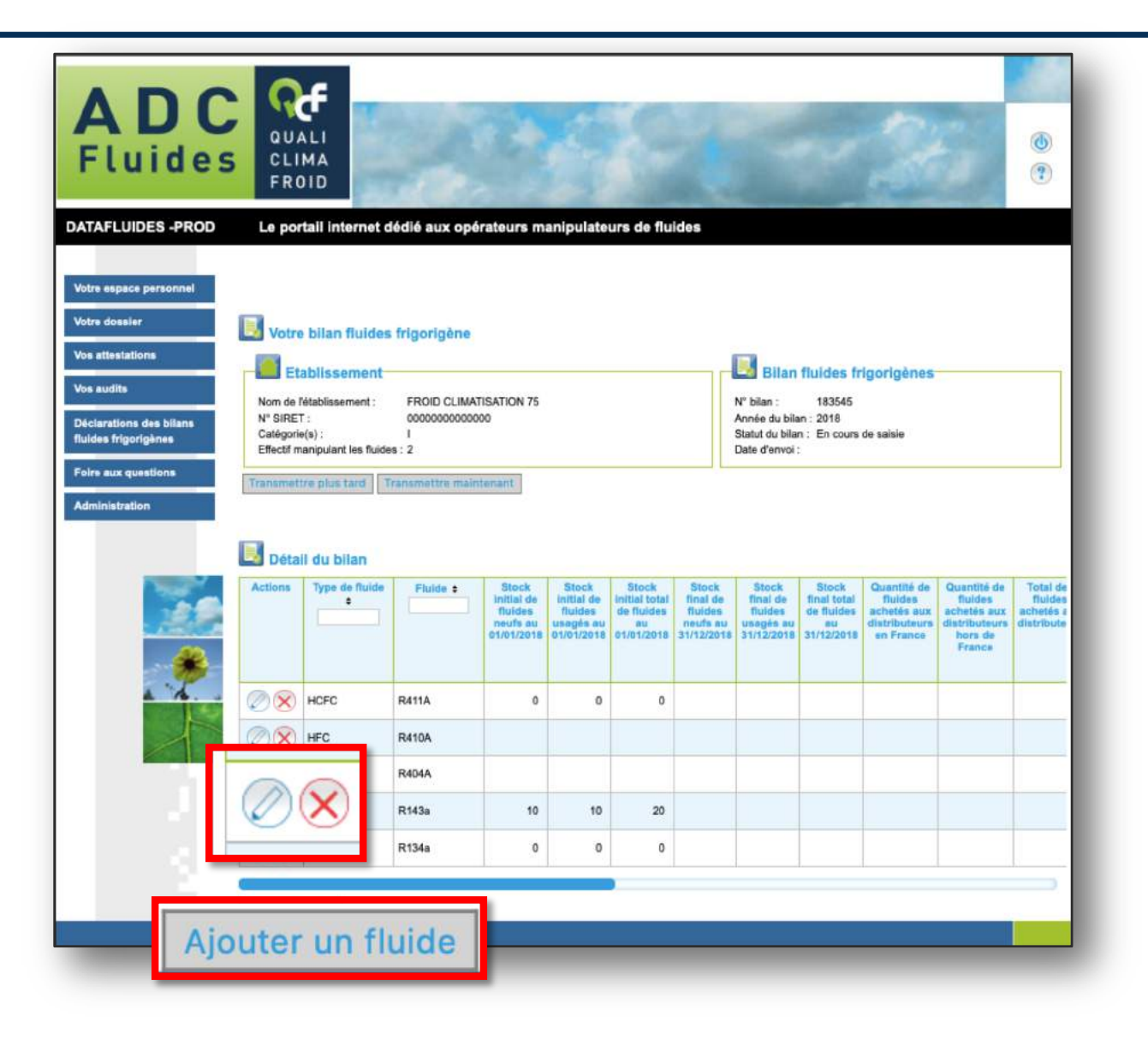

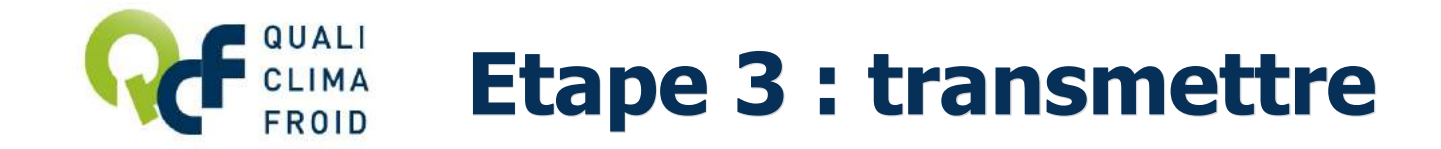

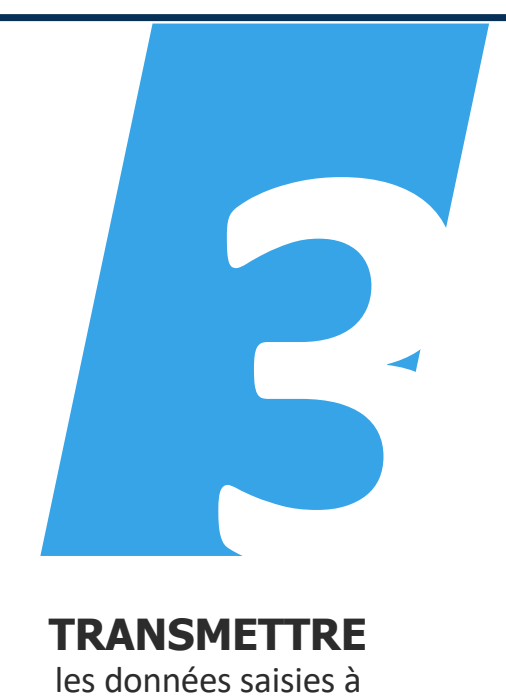

**TRANSMETTRE** les données saisies à QUALICLIMAFROID

**Avant de transmettre la déclaration, s'assurer qu'aucune anomalie n'a été identifiée.** 

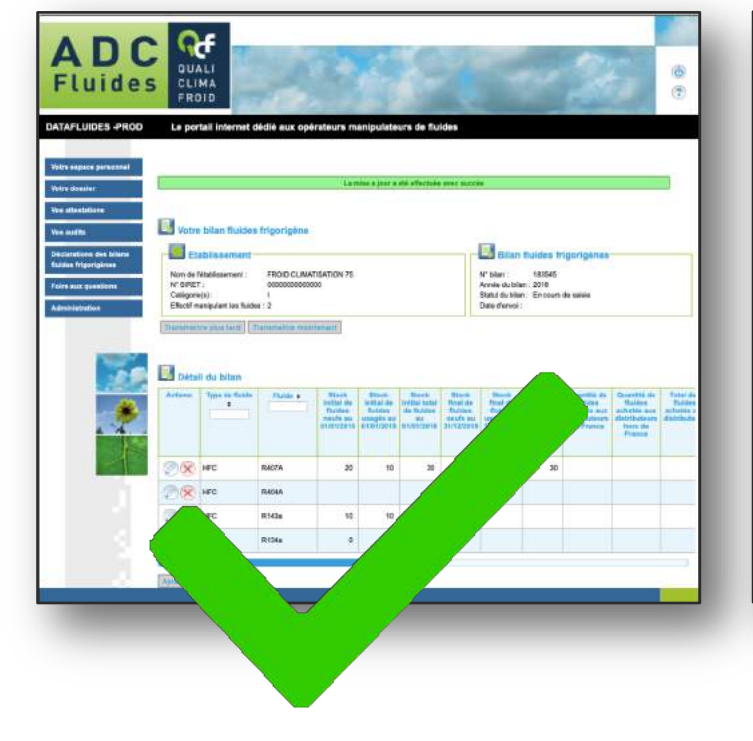

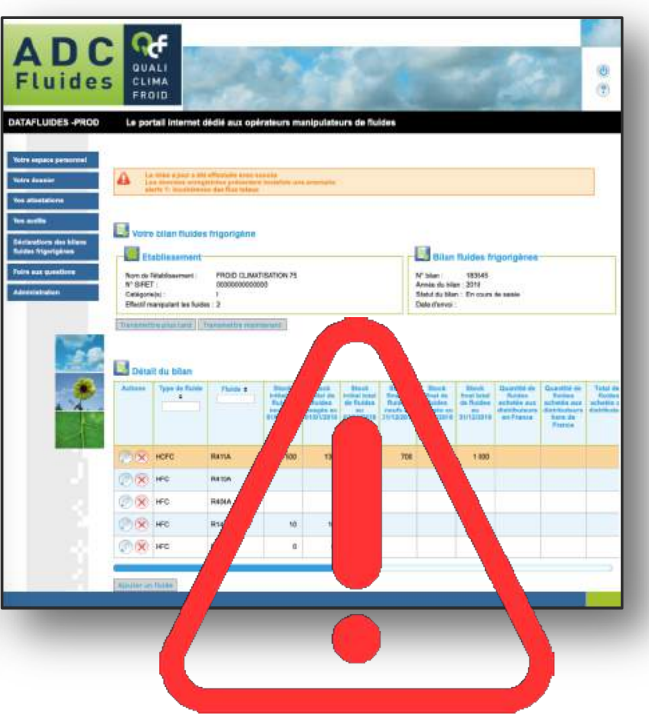

#### **TRANSMETTRE**

Les données saisies sont cohérentes. Vous pouvez transmettre à QUALICLIMAFROID votre bilan.

#### **NE PAS TRANSMETTRE**

Une anomalie a été identifiée. Modifier les quantités saisies pour le fluide en surbrillance orange en cliquant sur

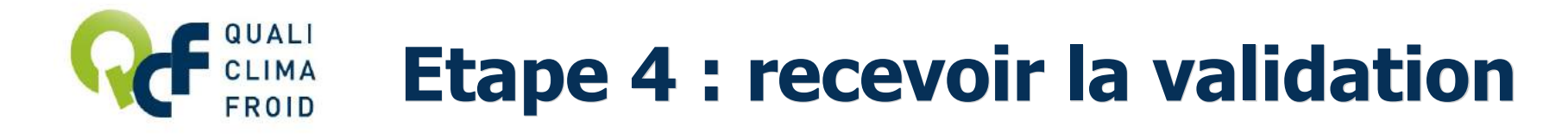

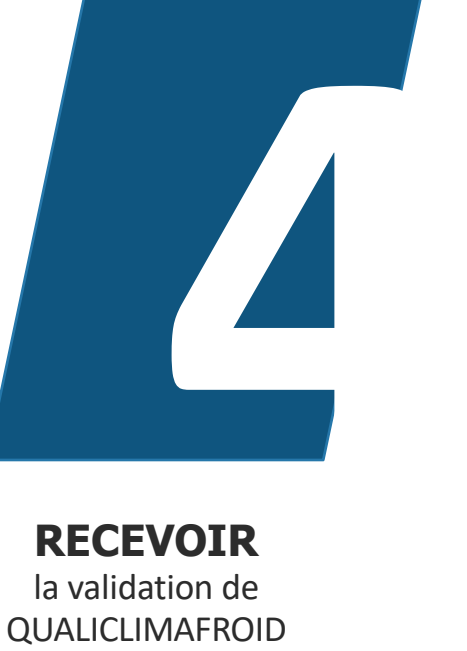

**Pour enregistrer votre déclaration** et y revenir plus tard, cliquer sur « Transmettre plus tard ».

#### **Pour transmettre la déclaration,**

cliquer sur « Transmettre maintenant ». Le message en vert « Le bilan n° XXX a été transmis avec succès » s'affichera.

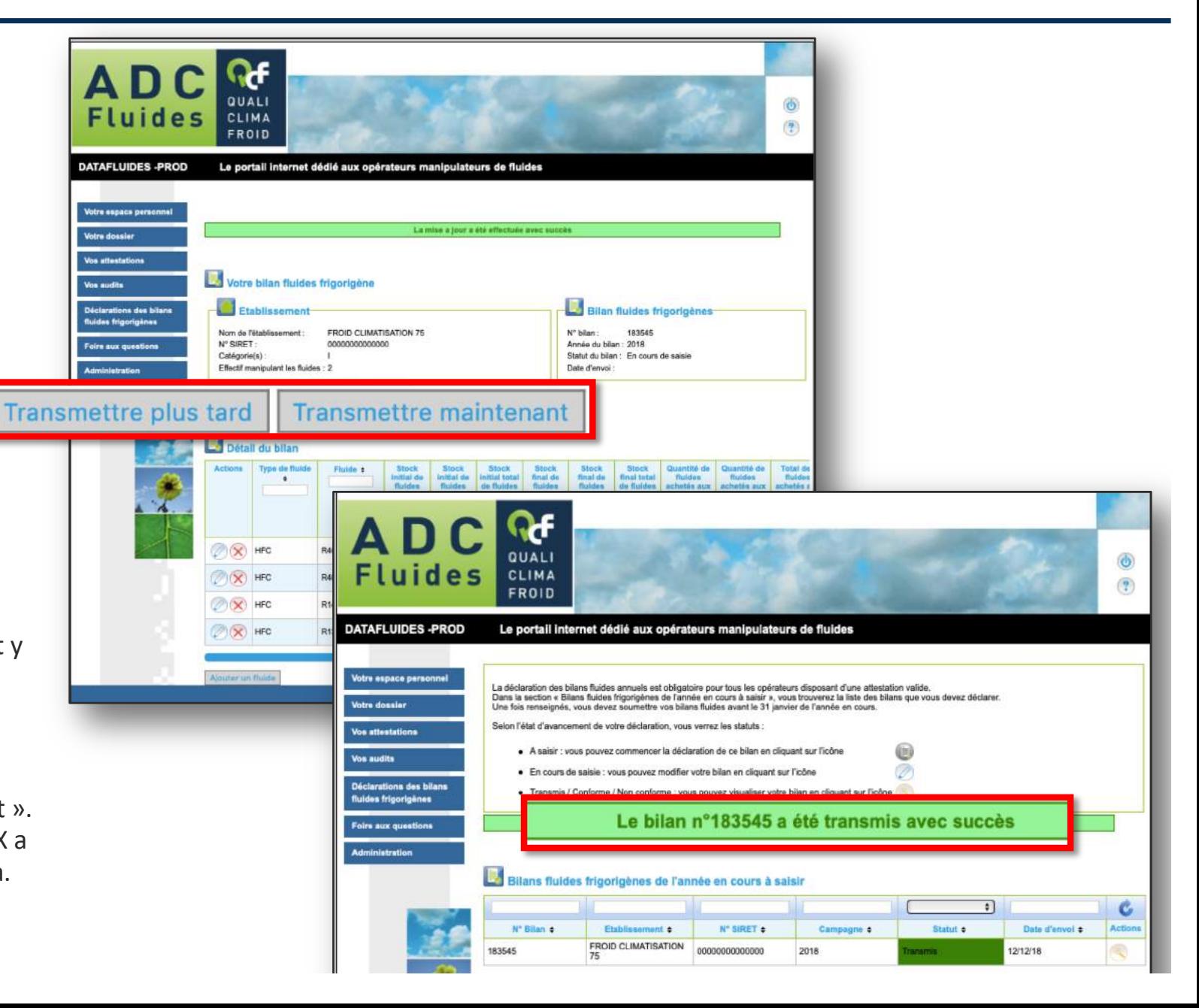

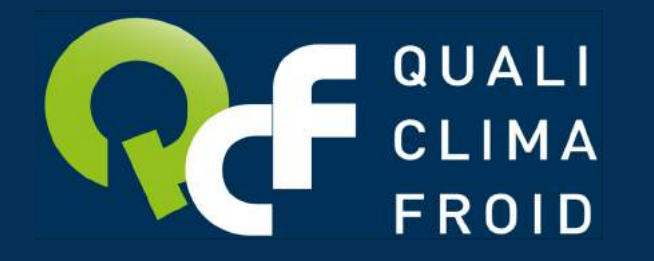

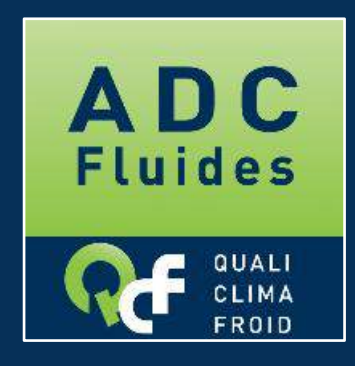

www.qualiclimafroid.com

### **Vous souhaitez des précisions ?**

Nos conseillers sont à votre disposition pour vous accompagner dans votre démarche.

**adcfluides@qualiclimafroid.com Tél : 01 44 83 68 18 www.datafluides.fr**